## How to set low FPS to get min file size for screen video in VB.NET with ByteScout Screen Capturing SDK

Tutorial on how to set low FPS to get min file size for screen video in VB.NET

Source code documentation samples provide quick and easy way to add a required functionality into your application. Want to set low FPS to get min file size for screen video in your VB.NET app? ByteScout Screen Capturing SDK is designed for it. ByteScout Screen Capturing SDK is the screen video recording SDK helps in quick implementation of screen video recording. WMV, AVI, WebM output options are available with adjustable quality, video size, framerate and video and audio codec. Includes special features like live multiple blacking out of selected areas, recording from web cam as main source and as overlay, optional watermarks for output video.

You will save a lot of time on writing and testing code as you may just take the VB.NET code from ByteScout Screen Capturing SDK for set low FPS to get min file size for screen video below and use it in your application. Follow the instructions from the scratch to work and copy the VB.NET code. Enjoy writing a code with ready-to-use sample codes in VB.NET.

Trial version of ByteScout Screen Capturing SDK is available for free. Source code samples are included to help you with your VB.NET app.

VB.NET - Module1.vb

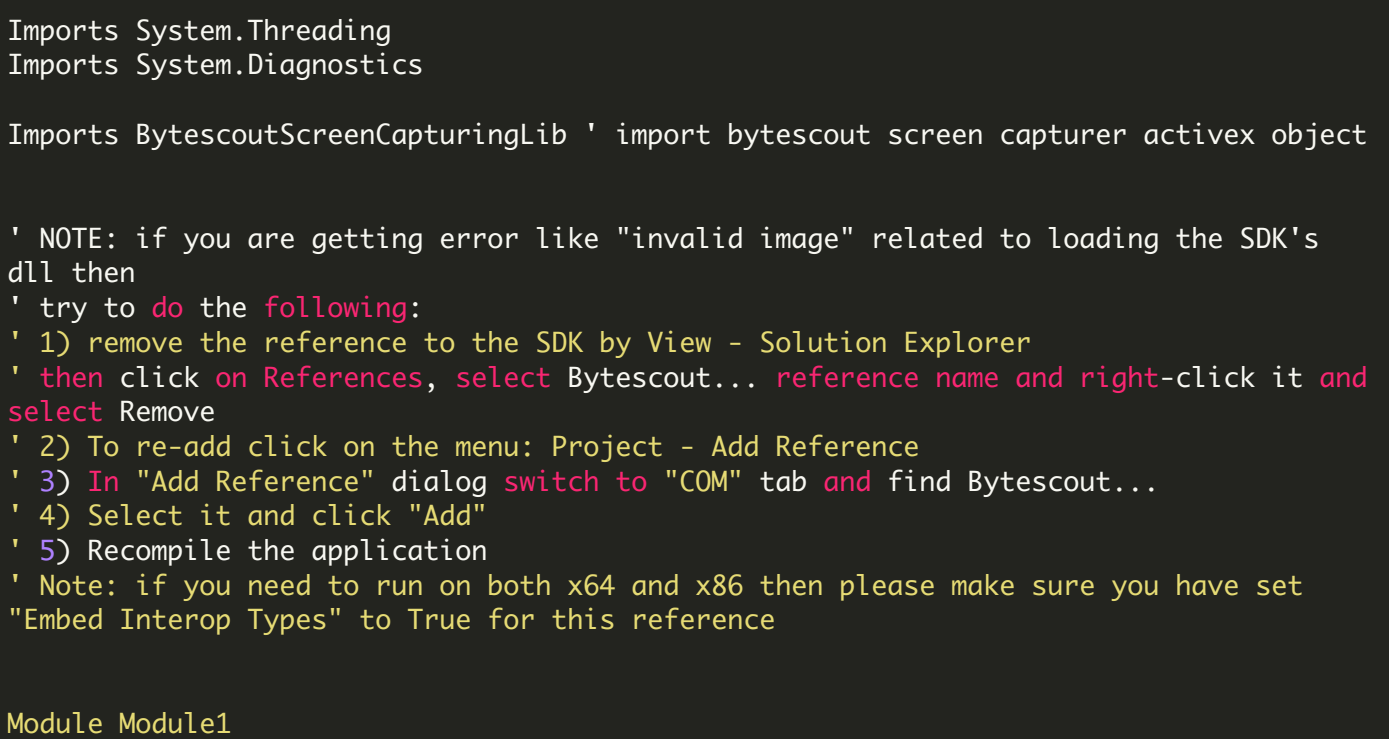

```
Sub Main()
        ' create capturer class
        Dim capturer As New Capturer()
        ' set capturing area to the region type (to capture from given region on the
screen)
        capturer.CapturingType = CaptureAreaType.catScreen
          output video filename
        capturer.OutputFileName = "LowFPS.wmv" ' set output video filename to .WMV or
.AVI file
        ' set width and height of output video
        capturer. OutputWidth = 640capture. OutputHeight = 480' // WMV and WEBM output use WMVVideoBitrate property to control output video
bitrate
        ' // so try to increase it by x2 or x3 times if you think the output video
are you are getting is laggy
        ' capturer.WMVVideoBitrate = capturer.WMVVideoBitrate * 2
        ' set WMV video codec to Windows Media Video 9 Screen that gives best
quality/size ratio when recording from screen
        capturer.CurrentWMVVideoCodecName = "Windows Media Video 9 Screen"
        ' disable audio so we will have a video only (and the lowest wmv file size as
possible: about 20 kb per 1 second, about 70 mb per 1 hour
        capturer.AudioEnabled = False
        ' set FPS to 0.5 fps (1 frame per every 2 seconds)
        ' you may also want to set to 1 fps (1 frame per 1 second or higher)
        capturer.FPS = 0.50' set the text overlay with autochanging time stamp macros to indicate
playing time and current date time
        capturer.OverlayingRedTextCaption = "Recording: {RUNNINGMIN}:{RUNNINGSEC}:
{RUNNINGMSEC} on {CURRENTYEAR}-{CURRENTMONTH}-{CURRENTDAY} at {CURRENTHOUR}:
{CURRENTMIN}:{CURRENTSEC}:{CURRENTMSEC}"
        ' uncomment to enable recording of semitransparent or layered windows
(Warning: may cause mouse cursor flickering)
        ' capturer.CaptureTransparentControls = true
        ' uncomment to set Bytescout Lossless Video format output video compression
method
        ' do not forget to set file to .avi format if you use Video Codec Name
        ' capturer.CurrentVideoCodecName = "Bytescout Lossless"
        ' start capturing.
        capturer.Run()
        ' IMPORTANT: if you want to check for some code if need to stop the recording
then make sure you are
        ' using Thread.Sleep(1) inside the checking loop, so you have the loop like
        ' Do
        ' Thread.Sleep(1)
        ' While StopButtonNotClicked
```

```
Console.WriteLine("Capturing entire screen for 5 seconds...")
        ' wait for 5 seconds
       Thread.Sleep(5000)
        ' stop capturing and flush AVI video file into the disk
        capturer.Stop()
        ' Release(Resources)
        System.Runtime.InteropServices.Marshal.ReleaseComObject(capturer)
        capturer = Nothing
       Console.WriteLine("Done.")
        ' open the output video
        Process.Start("LowFPS.wmv")
   End Sub
End Module
```
FOR MORE INFORMATION AND FREE TRIAL:

Download Free Trial SDK [\(on-premise](https://bytescout.com/download/web-installer?utm_source=pdf-source-code-sample) version)

Read more about [ByteScout](https://bytescout.com/products/developer/screencapturingsdk/screencapturingsdk.html?utm_source=pdf-source-code-sample) Screen Capturing SDK

Explore [documentation](https://bytescout.com/documentation/index.html)

Visit [www.ByteScout.com](https://bytescout.com/?utm_source=pdf-source-code-sample)

```
or
```
Get Your Free API Key for [www.PDF.co](https://pdf.co/) Web API